# **Team Project Presentation**

**OLSRd On Gumstix** 

## Overview

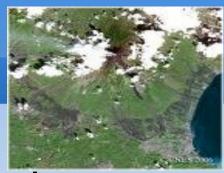

- Project topic is to run OLSRd protocol on Gumstix.
- In the process, makefile compilation, Gumstix environment setup processes, Gumstix Buildroot configurations etc were encountered.

### Goal

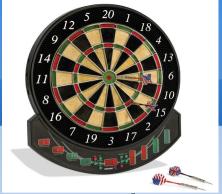

- The goal of this project is to run the OLSRd protocol on Gumstix.
- However, it was also run on the Laptop.

# **OLSR Introduction**

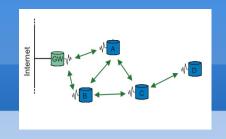

- Optimized Link State routing protocol.
- Routing protocol for mobile ad hoc networks.
- Exchanges Hello packets to discover a 2 hop neighborhood.
- Uses selected nodes as MPR's -Multipoint relays.

### A little bit about OLSRd

- OLSRd- Optimized Link State routing Daemon
- Started off as a master's thesis by Andreas
   Tönessen at UNIK- University Graduate Center.
- It has come a long way since then.
- In my project I used olsrd-0-5-6.rc4.
- Downloaded at www.olsr.org

# **OLSRd on Laptop**

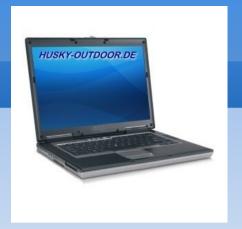

- Procedure
- Before building OLSRd, we need to have necessary tools installed.
- To install to a directory different from /(/etc, /usr/bin) use DESTDIR=targetdir. To use other compilers set CC=your compiler.

## Continued

- To build:
- make
- To install(as root):
- make install
- To delete object files run:
- make clean
- Optionally, to clean all generated files:
- make uberclean

### Continued

- Before running olsrd you must edit the default configuration file
- One must have root priveleges to run olsrd.
- To run Olsrd simply type olsrd.

### **Errors**

- The errors I primarily got were something to do with the c files in the source.
- Anyhow, I was finally successful in running it.
- These tactics primarily involved changing makefile target directories to store olsrd executables.

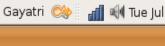

#### root@gayatri-laptop: /

File Edit View Terminal Tabs Help gayatri@gayatri-laptop:~\$ su Password: root@gayatri-laptop:/home/gayatri# cd ... root@gayatri-laptop:/home# cd ... root@gayatri-laptop:/# olsrd \*\*\* olsr.org - 0.5.6-rc4 \*\*\* Build date: 2008-06-01 16:17:15 on gayatri-laptop http://www.olsr.org Parsing file: "/etc/olsrd.conf" \*\*\* olsrd configuration \*\*\* Debug Level : 2 **IpVersion** : 4 No interfaces : ALLOWED T0S : 0x10 RtTable : 0xfe RtTableDefault : 0x00 Willingness : AUTO IPC connections : 0 Host 127.0.0.1 Pollrate : 0.05 NIC ChangPollrate: 3.00 TC redundancy : 2 MPR coverage : 3 LQ level : 2 LQ fish eye : 0 LQ Dijkstra limit: 255, 0.00 LQ aging factor : 0.100000 LQ algorithm name: default

Interfaces: dev: "eth1" IPv4 broadcast : AUTO IPv6 addrtype : global IPv6 multicast site/qlbl : ff05::15/ff0e::1 HELLO emission/validity : 2.00/20.00 TC emission/validity : 5.00/30.00 MID emission/validity : 5.00/30.00 HNA emission/validity : 5.00/30.00 [Google Mail - kermit...

: 1.000000

: yes

NAT threshold

Clear screen

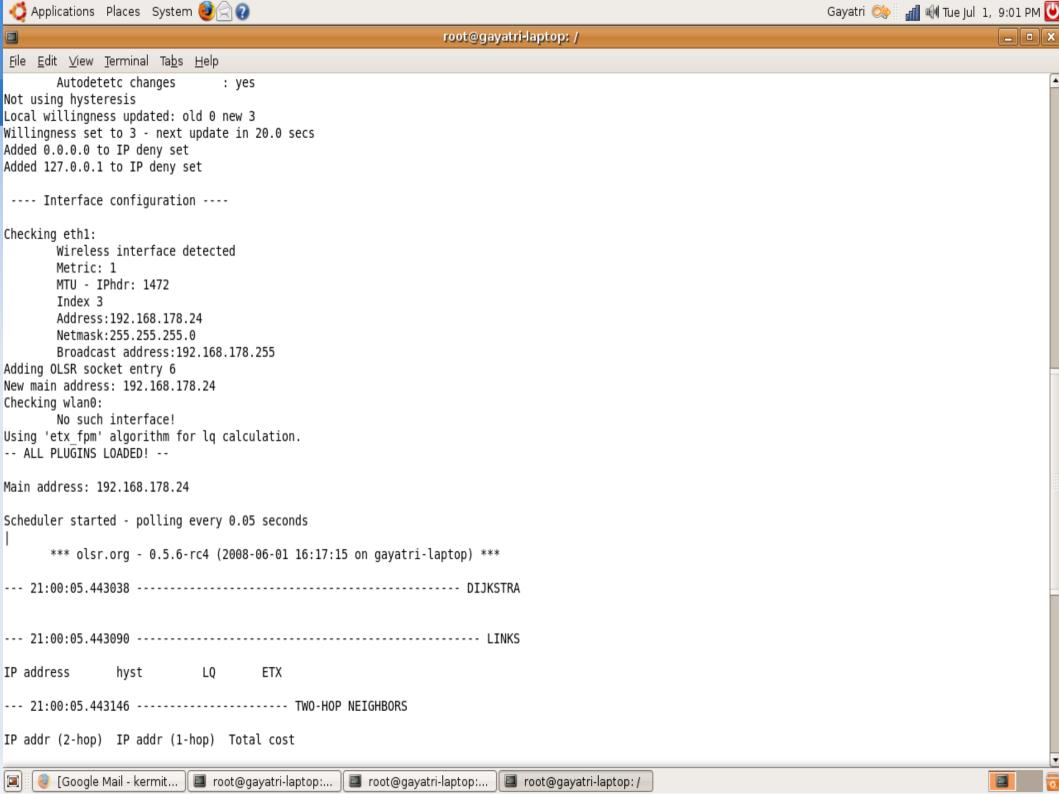

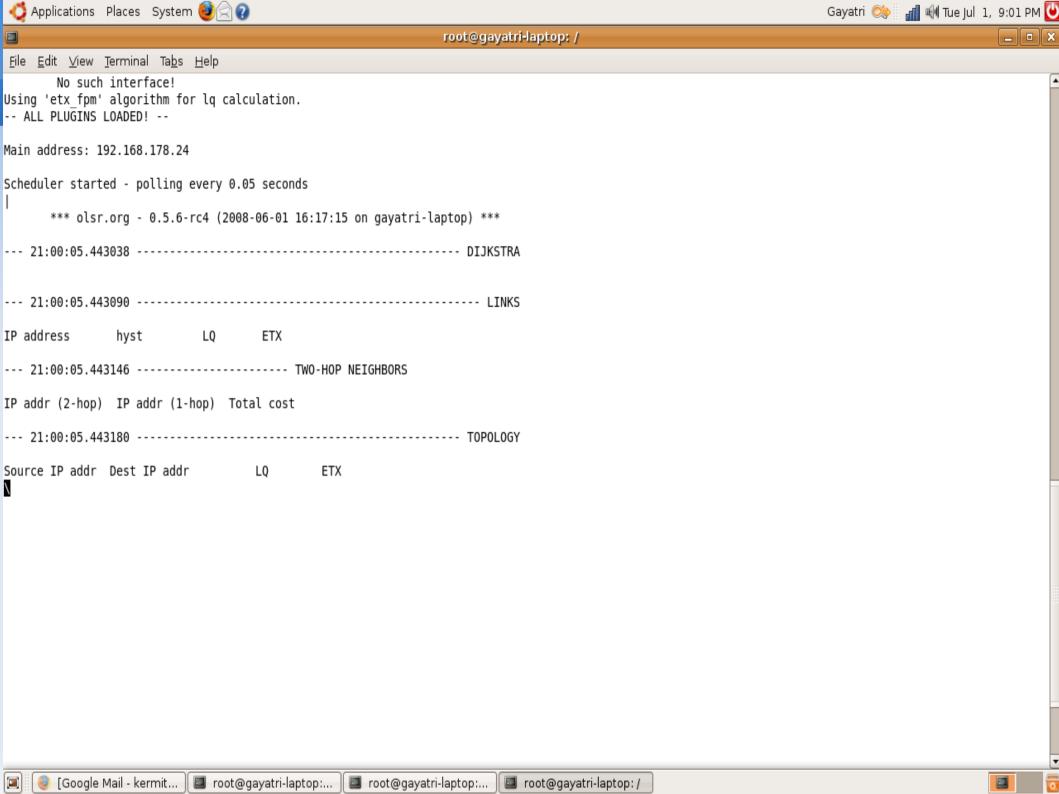

# **OLSRd on Gumstix**

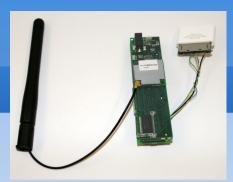

- Setting up the gumstix-build root environment.
- Enabling ipv6 features for olsrd.
- Compiling the jffs2 image of buildroot to be compatible with olsrd.
- Re flashing the Gumstix with new olsrd compatible jffs2 image.
- Running olsrd on Gumstix.

### **Gumstix Buildroot Environment**

- Followed directions on the wiki tutorial for Ubuntu version.
- Successfully compiled the buildroot for gumstix buildroot version 1545.
- Result was a new shiny jffs2 image in the gumstix buildroot directory.

# **IPV6 Enabling**

- Change directory to the uClibc build directory
- Run "make menuconfig"
- Under the "Networking Support" menu, check the "IP version 6 Support" box.
- Exit menuconfig, saving the new configuration

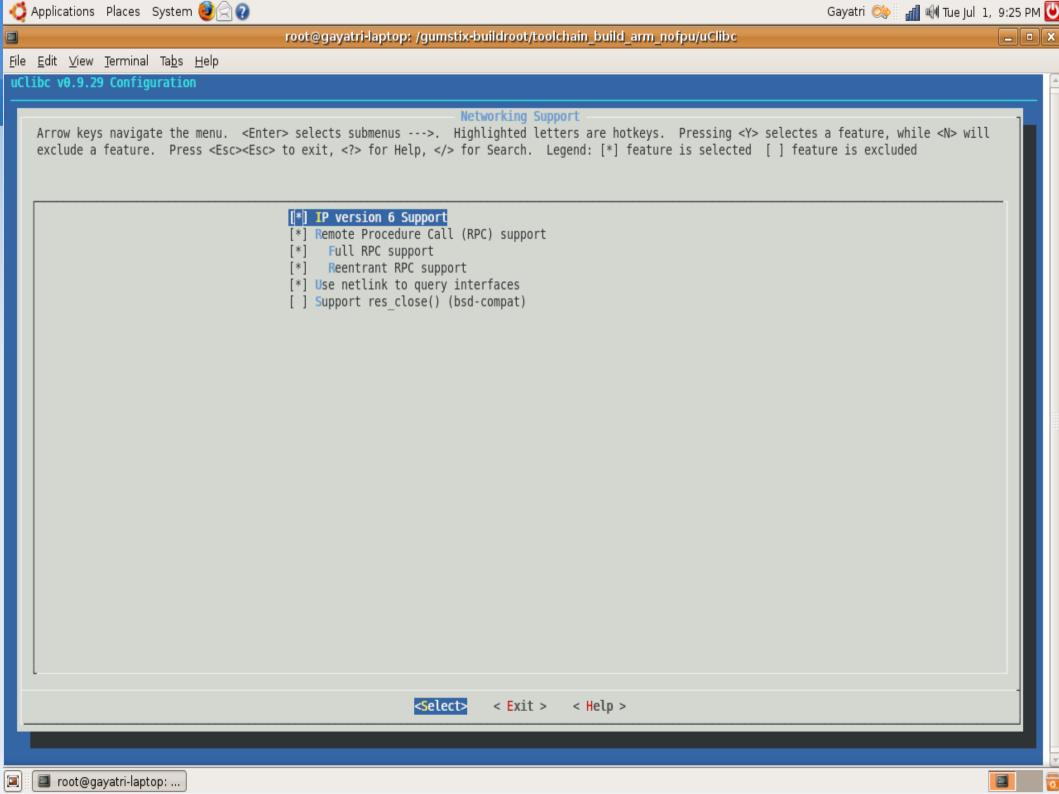

# Making the buildroot jffs2 image compatible with olsrd

- Change directory to gumstix-buildroot and run 'make menuconfig'
- In the package selection menu, enable "olsrd".
   Optionally, enable the dot-draw plug in & patch
- Run "make" in the gumstix-buildroot directory, re-flash your gumstix with the new image.

#### root@gayatri-laptop: /gumstix-buildroot

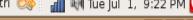

<u>File Edit View Terminal Tabs Help</u>

Arrow keys navigate the menu. <Enter> selects submenus --->. Highlighted letters are hotkeys. Pressing <Y> selectes a feature, while <N> will exclude a feature. Press <Esc><Esc> to exit, <?> for Help, </> for Search. Legend: [\*] feature is selected [] feature is excluded

> arget Architecture Variant (xscale (eg Gumstix basix/connex)) ---> arget ABI (EABI) ---> uild options ---> oolchain Options ---> Package Selection for the target ---> arget Options ---> oard Support Options ---> oad an Alternate Configuration File ave Configuration to an Alternate File

arget Architecture (arm) --->

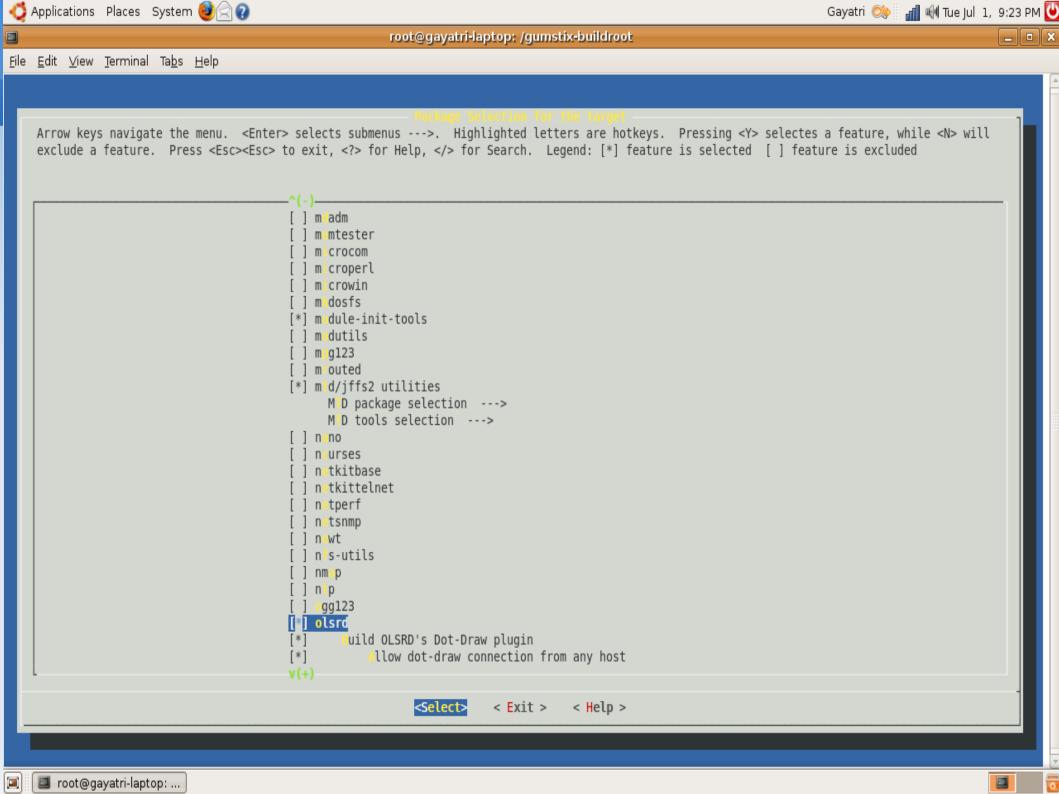

### **Errors**

- After running make in the gumstix buildroot directory, I received errors
- Due to the olsrd.mk file not being parsed correctly.

## The olsrd make file olsrd.mk

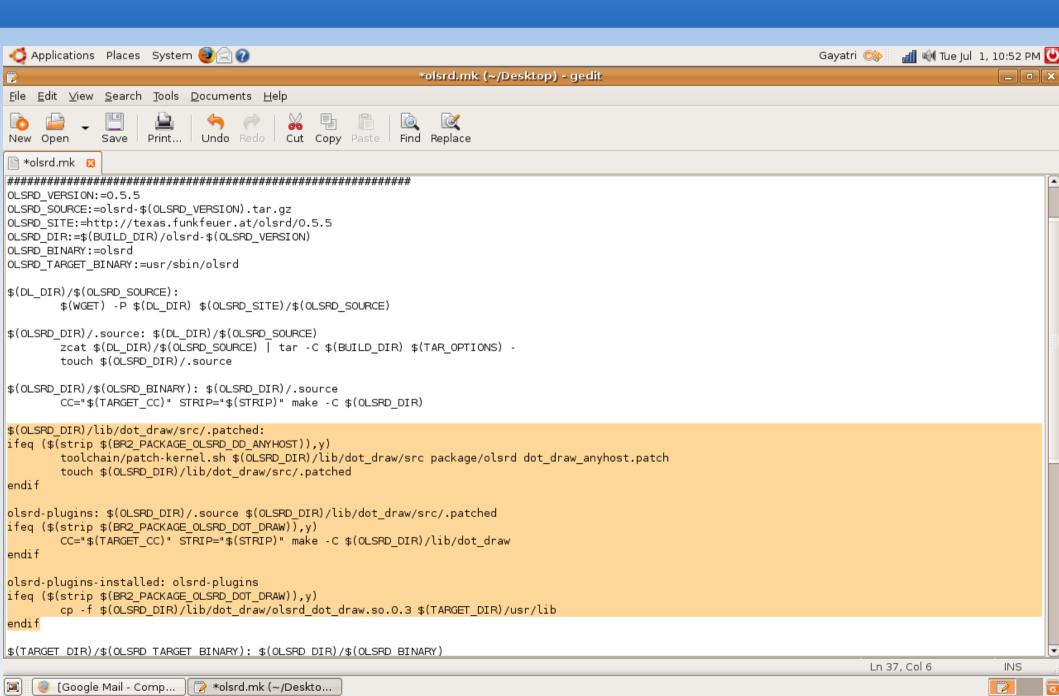

# Why these errors?

- The repository was initially pointing to www.olsr.org/...
- This webpage is not accessible directly, it gets redirected.
- I had to find alternative sources for the repository. This took a while.

### Continued

- There also seemed to be problems with the dot draw patch.
- After doing a bit of code reading I decided it was not necessary.
- I commented it out from the makefile.

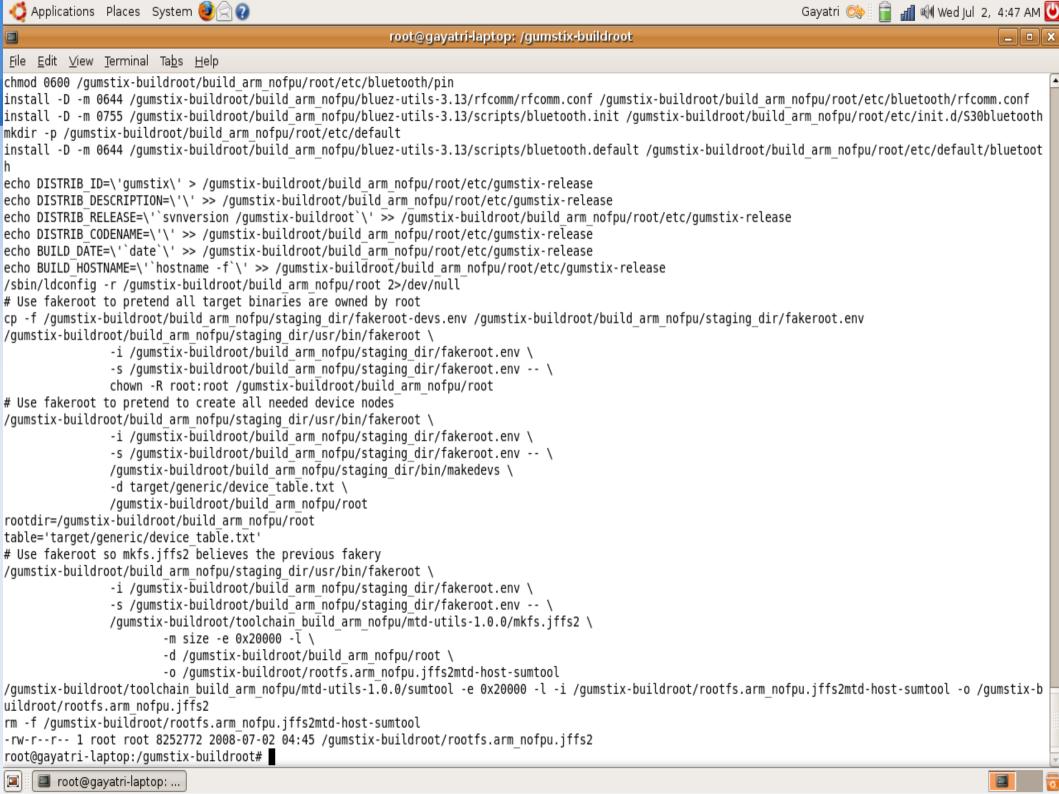

# What happened further

- I re ran make.
- It was successful in getting the new image
- Now I had to reflash this new image into the Gumstix

# Flashing the gumstix with the new image

- To flash the new image I used C-kermit
- All instructions were from the gumstix wiki
- Image was successfully transferred
- However on rebooting, the gumstix seemed to be stuck at the gum prompt.

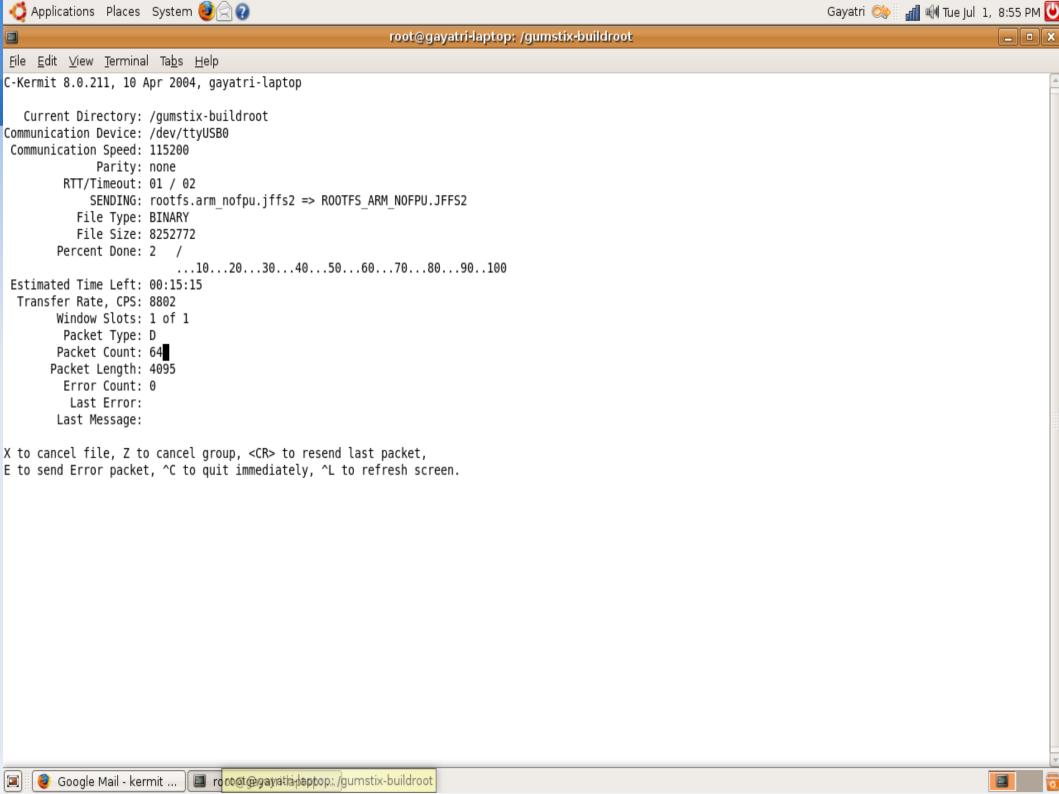

```
root@gayatri-laptop: /
 <u>F</u>ile <u>E</u>dit <u>V</u>iew <u>Terminal</u> Ta<u>b</u>s <u>H</u>elp
Welcome to minicom 2.2
OPTIONS: I18n
Compiled on Apr 27 2007, 15:50:20.
Port /dev/ttyUSB0
                 Press CTRL-A Z for help on special keys
000
U-Boot 1.2.0 (Oct 26 2007 - 12:51:31) - 400 MHz -
*** Welcome to Gumstix ***
DRAM: 64 MB
Flash: 16 MB
Using default environment
SMC91C1111-0
Net: SMC91C1111-0
Hit any key to stop autoboot: 0
Instruction Cache is ON
Copying kernel to 0xa2000000 from 0x00f00000 (length 0x00100000)...done
## Booting image at a2000000 ...
Bad Magic Number
GUM> boot
Instruction Cache is ON
Copying kernel to 0xa2000000 from 0x00f00000 (length 0x00100000)...done
## Booting image at a2000000 ...
Bad Magic Number
GUM>
```

# **Summary of steps**

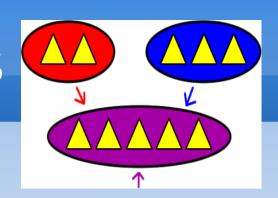

- Buildroot set up for Gumstix: success
- Enabling ipv6 and olsrd support: success
- remaking the buildroot to incorporate above changes: success
- Transferring the image: success
- Rebooting gumstix:failure

# If it was successful

- Configure interfaces on gumstix in olsrd.conf
- To start the olsrd daemon, run "/etc/init.d/s80olsrd start"

## **Final Results**

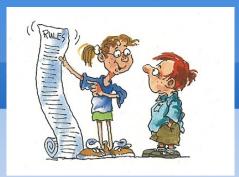

- Successful running of olsrd on 1 laptop.
- Successful Buildroot compilation.
- Successful makefile compilation to incorporate olsrd features in image for gumstix.

### Conclusions

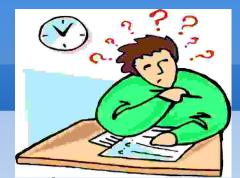

- It could be possible that the image may not be completely compiled to run on gumstix, although it shows it is.
- due to removal of certain entities in makefile.
- Deeper kernel debugging is required.
- Time constraints.
- Perhaps a networking of 2 laptops can be done.

# Acknowledgements

Danke!

- Prof.Dr. Christian Schindelahuer
- Miss Chia Ching Ooi
- Aaron Kaplan, Security Analyst, National Cerτ Austria.

# Thank You for your attention

Vielen Dank!